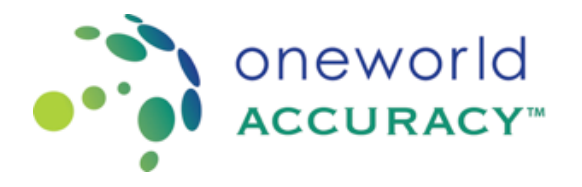

## Como cambiar las unidades del informe

- a. Acceda su cuenta en [www.oneworldaccuracy.com](http://www.oneworldaccuracy.com/)
- b. En la pantalla de un clic al Tablero del Evento de Evaluación o Resultados.<br>
one vor lo l

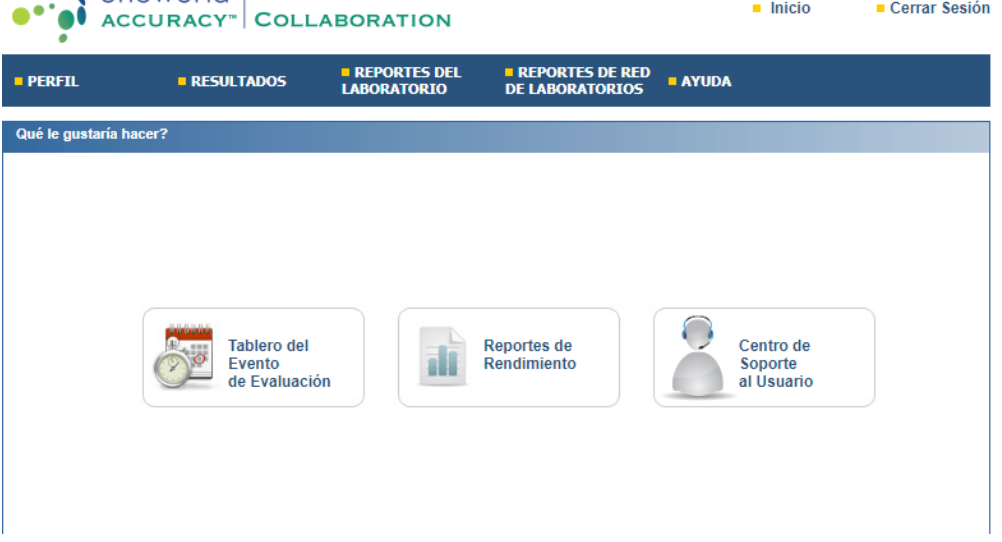

c. En el evento de prueba actual de un clic en resultados junto al programa que desea cambiar las unidades.

| Tablero del Evento de Evaluación                                                                                  |                |                                  |                         |                      |                  |          |                                   |              |
|----------------------------------------------------------------------------------------------------|----------------|----------------------------------|-------------------------|----------------------|------------------|----------|-----------------------------------|--------------|
| <b>DEMOLAB11 - Participant11</b>                                                                                  |                |                                  |                         |                      |                  |          |                                   |              |
|                                                                                                    |                |                                  |                         |                      |                  |          | Preferencias para Enviar Reportes |              |
| A Apertura del Evento de Evaluación: 2020 ene 22 - Plazo para Enviar Resultados: dic 31<br><b>Estado: Abierto</b> |                |                                  |                         |                      |                  |          | Acreditado ISO/IEC 17043:2010     |              |
| <b>Suscripción</b>                                                                                                |                | Programa                         | <b>Excluida</b>         | <b>Instrucciones</b> | Hojas de Trabajo | Registro | <b>Resultados</b>                 | Confirmación |
| <b>TODOS</b>                                                                                                    |                |                                  | ×                       | e)                   | g)               |          |                                   | e            |
| 180965                                                                                                    | <b>BACT435</b> | <b>Identificación Bacteriana</b> | $\chi$                  | e                    | 昌                |          | $\rightarrow$                     | 員            |
| 180964                                                                                                    | <b>BCHE435</b> | Química / Inmunoensayo           | ×                       | ÷                    | g)               |          | $\overline{\phantom{1}}$          | ÷            |
| 180968                                                                                                    | <b>BLCU435</b> | Cultivo de Sangre                | $\overline{\mathbf{x}}$ | e                    | e)               |          | $\overline{\phantom{1}}$          | 鼻            |
| 180967                                                                                                    | MALA435        | Malaria                          | ×                       | e)                   | e                |          | IX.                               | a            |
| 180966                                                                                                    | <b>WMNT435</b> | <b>Frotis Fecal</b>              | ×                       | e)                   | e                |          | 1>                                | e            |

Copyright @ 2000 - 2020 Oneworld Accuracy Inc. | v20.1.1 | demo-results2 | 13-mar-2020 12:48:55 PM PDT

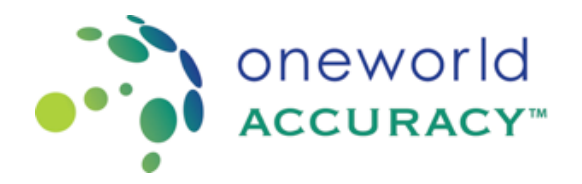

- d. Seleccione el panel del instrumento que contiene el analito que desea cambiar las unidades
- e. Cerca del analito esta la columna que contiene la unidad a reportar. Use el menu desplegable

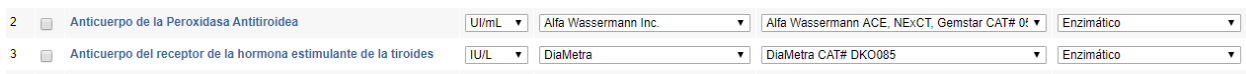

f. Una vez que el cambio se ha hecho aparecerá automaticamente en el Sistema.